# **ВИКОРИстАННЯ іНФОРмАціЙНО-КОмУНіКАціЙНИХ тЕХНОЛОгіЙ У НАВЧАННі Хімії**

**Олександр НЕтРИбіЙЧУК**, молодший науковий співробітник відділу біологічної, хімічної та фізичної освіти Інституту педагогіки НАПН України

**У інформаційному суспільстві відбуваєть**-<br>Ся процес трансформації освітніх техно-<br>погій. Стрімкий розвиток інформаційнося процес трансформації освітніх технологій. Стрімкий розвиток інформаційнокомунікаційних технологій (ІКТ) та всесвітньої мережі Інтернет вимагає перебудови системи вітчизняної освіти. У попередній публікації\* описано використання хмарних сервісів. Продовжимо її розповіддю про інші технології.

**30**

#### *Smart***-технології**

Що мають на увазі, говорячи про *Smart*технології? Сама абревіатура *SMART* має подвійне змістове навантаження: крім дослівного перекладу з англійської, її можна розшифрувати як **S**elf-directed, **M**otivated, **A**daptive, **R**esourceenriched, **T**echnology embedded – тобто навчання самостійне, мотивоване, адаптоване, збагачене ресурсами із вбудованими технологіями. У практиці освітньої діяльності під *Smart*-технологіями ми розуміємо переважно інформаційні технології, а також використання різноманітних комплексних засобів та сучасних інноваційних методів навчання[14, *25, 40*].

Становлення *Smart*-суспільства можна назвати глобальною тенденцією. *Smart* – це здатність об'єкта, що характеризується інтеграцією в ньому двох або більше елементів за допомогою Інтернету, які раніше не могли бути поєднані. Наприклад, *Smart-TV*, *Smart-Home*, *SmartPhone*. Незабаром *Smart*-технології сприятимуть розширенню трудової мобільності в освіті. Вже сьогодні дедалі більше людей навчаються та працюють дистанційно, із часом така тенденція тільки поширюватиметься.

Основою формування *Smart*-філософії став розвиток технологій *Web* 2.0, таких як *Facebook*, *YouTube*, *Twitter*, блоги, що дають змогу створювати власний інтернет-контент. Смарт-освіта неможлива без використання відкритих освітніх ресурсів, поняття яких було запроваджено ЮНЕСКО у 1998 р. Це дає змогу забезпечитипотреби людини в постійній самоосвіті.

Інфраструктурно *Smart*-освіта ґрунтується на використанні дата-центрів на платформі хмар-

*Див.:* «Біологія і хімія в рідній шк.». – 2017. – № 5. © Нетрибійчук О. С., 2018

них сервісів, інтерактивних дошок, планшетів, проекторів, відповідного програмового забезпечення, інших засобів.

Розглянемо зміну освітніх технологій, що відбувається у інформаційному суспільстві (мал. 1).

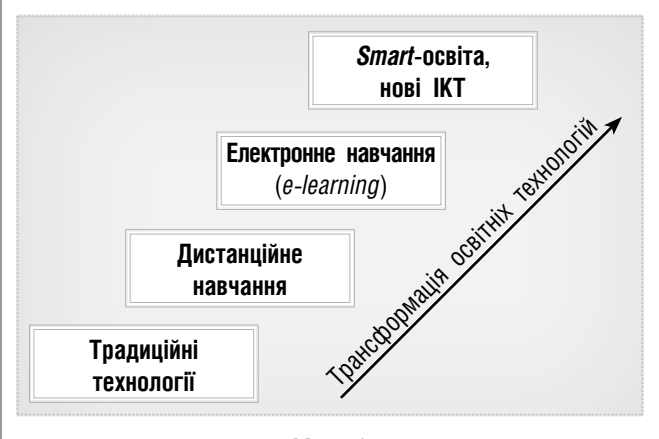

Мал. 1

Розглянемо спочатку електронне навчання (*e-learning*). *E-learning* (від англ. *Electronic learning* – електронне навчання) – система електронного навчання; синоніми: дистанційне навчання, навчання із застосуванням комп'ютерів, віртуальне навчання за допомогою ІКТ. За означенням ЮНЕСКО, *e-learning* – навчання за допомогою Інтернету і мультимедіа [13]. Саме електронне навчання поклало початок смарт-навчанню (*Smart-education*).

Однією з інформаційних мультимедійних технологій, що водночас є потужним технічним засобом навчання, є інтерактивний програмовотехнологічний навчальний комплекс на основі SMART Board. Електронна інтерактивна дошка (*SMART Board*) – це сенсорна панель, що працює в комплексі з комп'ютером і проектором. Перші інтерактивні дошки було випущено фірмою *SMART Technologies* в1991 р. В Україні їх почали масово встановлювати після 2000 р. Інтерактивна дошка може працювати з різним програмовим забезпеченням, зокрема із *Smart Notebook*.

Можливості програми *Smart Notebook* дають змогу записувати, виокремлювати, закріплювати об'єкти, рухати їх, переміщувати, додавати малюнки, зображення, фото. Програмове забез-

печення *SMART Notebook* має низку переваг і особливостей порівняно з іншими програмовими продуктами, зокрема: забезпечує інтерактивність навчального матеріалу, підвищує зацікавленість учнів, надає учителеві простір для творчих можливостей.

На сьогодні у багатьох кабінетах хімії встановлено такі дошки. Наприклад, під час проведення лабораторних і практичних занять за допомогою інтерактивної дошки можна виконати віртуальний експеримент, продемонструвати 3D-моделі об'єктів, а також скористатися віртуальною хімічною лабораторією. Учитель не витрачає часу на запис завдань, створення малюнків і схем на дошці.

Використовуючи інтерактивні ресурси, можна переміщувати й видозмінювати об'єкти, записувати послідовність дій користувачів дошки, встановлювати гіперпосилання. Існує багато інших можливостей для розроблення продуктивних і творчих уроків.

Крім того, завдяки цільовій програмі уряду «Обладнання природничо-математичних кабінетів» щорічно школи поповнюються новими кабінетами хімії, біології та фізики. До складу комплектів кабінету хімії входять: магнітномаркерна дошка із функцією інтерактиву (вітчизняного виробництва *UkrBoards*), ноутбук із відповідним програмовим забезпеченням, набір реактивів, електронний мікроскоп, документкамера, обладнання для практичних і лабораторних робіт.

Смарт-освіта відкриває нові можливості для педагогів, дає змогу ділитися досвідом, підвищувати професійний рівень, більше часу приділяти науці, економити час, постійно розробляти контент та ін.

У смарт-навчанні акцент робиться на управлінні навчальним контентом і ресурсах.

Для здійснення смарт-навчання потрібне відповідне технічне забезпечення і доступ до Інтернету. Використання інтерактивних технологій та технологій здійснення навчального процесу за моделями *Smart Classroom, Flipped Classroom* тощо створюють умови для здійснення креативного навчання.

З метою зацікавлення учнів і формування мотивації до навчання також можна застосовувати і віртуальні дошки.

*Віртуальна інтерактивна дошка* (онлайндошка, електронна дошка, стіна, *whiteboard*проект) – це мережевий соціальний ресурс, призначений для організації спільної роботи зі створення й редагування зображень і документів, спілкування в реальному часі. Прикладами таких ресурсів є *Educreations*, *Lino it*, *Padlet*, *Popplet*, *Realtimeboard*, *Rizzoma*, *Twiddla*, *WikiWall*, *Glogster*.

Це принципово новий інструмент для навчання, завдяки якому можна поєднувати текст, зображення, відео- та аудіоматеріал на одному майданчику. Електронні дошки, або стіни, з'явилися у 2006 – 2007 рр. і швидко набули популярності серед педагогічного загалу.

Нині в мережі Інтернет створено велику кількість веб-ресурсів віртуальних інтерактивних дошок. Відповідно до особливостей користування в освітньому процесі, їх можна умовно поділити на 4 групи:

- **•** дошки для створення інтерактивних плакатів, шкільних газет;
- **•** дошки для малювання;
- **•** дошки для зберігання нотаток;
- **•** дошки для організації сумісної роботи із різноманітним контентом із можливістю спільного його редагування [6].

Останнім часом одним із найпопулярніших сервісів віртуальних дошок є *Padlet*. Соціальний сервіс *Padlet* поступово набуває поширення в освітньому просторі, зокрема його можна застосовувати:

- **•** для «мозкового штурму», на етапі узагальнення та систематизації знань;
- **•** як майданчик для розміщення навчальної інформації;
- **•** для спільного або індивідуального виконання домашнього завдання;
- **•** як місце для збирання ідей для проектів та їх обговорення.

Зазначимо, що створену дошку можна розмістити в соціальних мережах (*Facebook*, *Twitter*, *Google*+ тощо), сайті навчального закладу, зберігати у вигляді електронного документа у форматах *PDF*, *Exel*, *CSV*, отримати *RSS*-код або відправити електронною поштою, вставити у власну сторінку або блог за допомогою *html*коду, а також використовувати мобільну версію з *QR*-кодом.

Можна зробити висновок, що *Padlet* – це зручний, легкий у роботі сервіс, призначений для збереження, організації та спільної роботи з різним контентом у визначеному віртуальному просторі. Його застосування в навчальній діяльності, на нашу думку, сприятиме формуванню таких навичок сучасного фахівця, як критичне мислення, творче вирішення завдань, конструктивне спілкування й обговорення, співпраця.

Із розвитком ІКТ висуваються нові вимоги до освітнього процесу. Він має забезпечувати якість освіти, мотивацію учнів, залучаючи їх до творчої, навчальної й наукової діяльності.

Отже, важливе місце у підготовці сучасного випускника має широке використання ІКТ, зокрема *Smart*-технологій, що сприяють створенню фундаменту для здійснення успішної професійної діяльності та кар'єри в майбутньому.

## **Технологія мобільного навчання**

**32**

Мобільне навчання є новою освітньою парадигмою, на основі якої створюється нове навчальне середовище. У ньому учні можуть отримати доступ до навчальних матеріалів у будь-який час та в будь-якому місці, що робить сам процес навчання всеохоплювальним і мотивує до безперервної освіти та навчання впродовж усього життя. Основні переваги мобільного навчання: можливість навчатися будь-де та будь-коли; компактність мобільних пристроїв; безперервний доступ до навчальних матеріалів; підвищена інтерактивність навчання; зручність застосування послуг мобільного навчання; персоналізованість навчання.

Складниками мобільного навчального середовища є мобільні ІКТ і засоби навчання, до яких можна віднести технології створення та розпізнавання *QR*-кодів (від англ. *quick response* – швидкий відгук). Найбільш актуальним і затребуваним є використання *QR*-кодів у формуванні інформаційного складника навчального середовища [4] й під час впровадження в освіті підходу *BYOD* (від англ. *Bring Your Own Device* – принеси свій власний пристрій). Практично будь-який мобільний пристрій легко розпізнає й розшифровує інформацію, закодовану за допомогою *QR*-коду. Для цього потрібно лише піднести камеру мобільного пристрою зі встановленим програмовим продуктом до зображення коду. Програма розшифрує код, а потім запропонує виконати певну дію, передбачену вмістом цього коду.

*QR*-коди є мініатюрними носіями даних, що зберігають текстову інформацію обсягом приблизно півсторінки формату А4. Можна закодувати текст, гіперпосилання, візитівку, повідомлення, посилання на тест, вікторину тощо. Ці дані кодуються за допомогою спеціальних програм або сервісів у вигляді чорно-білих або кольорових квадратів. *QR*-код містить також додаткові дані, що потрібні для правильного декодування інформації спеціальними програмами мобільних телефонів чи інших пристроїв.

Для створення власного *QR*-коду знадобляться лише Інтернет, принтер і камера. Серед українських та україномовних ресурсів для створення *QR*-кодів слід виокремити http://ua.qr-codegenerator.com, http://qrcodes.com.ua/, http:// www.qr-code.com.ua

Якщо бажаєте скористатися альтернативними варіантами, введіть у рядку адреси вашого браузера таку умову пошуку: «створити *QR*-код».

Для зчитування *QR*-коду найбільш популярними програмами для ОС *Android* є програма *QR Droid*, що дає змогу зчитувати коди, створювати власні й відправляти їх друзям, а також *Neoreader* – сервіс з подібними функціями, працює на *iOS* і розпізнає коди усіх типів.

Тим, у кого немає смартфону, допоможе проста програма *QRreader*, в якій є лише одна функція – розпізнання *QR*-кодів. Достатньо піднести код до веб-камери, і додаток його зчитає. А якщо у вас немає і веб-камери, то врятує розширення для *Google Chrome*, яке прочитає будь-який *QR*-код, що трапляється в Інтернеті.

Використання *QR*-кодів у освітньому процесі сприятиме підвищенню рівня зацікавленості й створить додаткову мотивацію для вивчення предмета. Деякі можливості використання *QR*-кодів на уроках хімії наведено в таблиці.

Таблиця

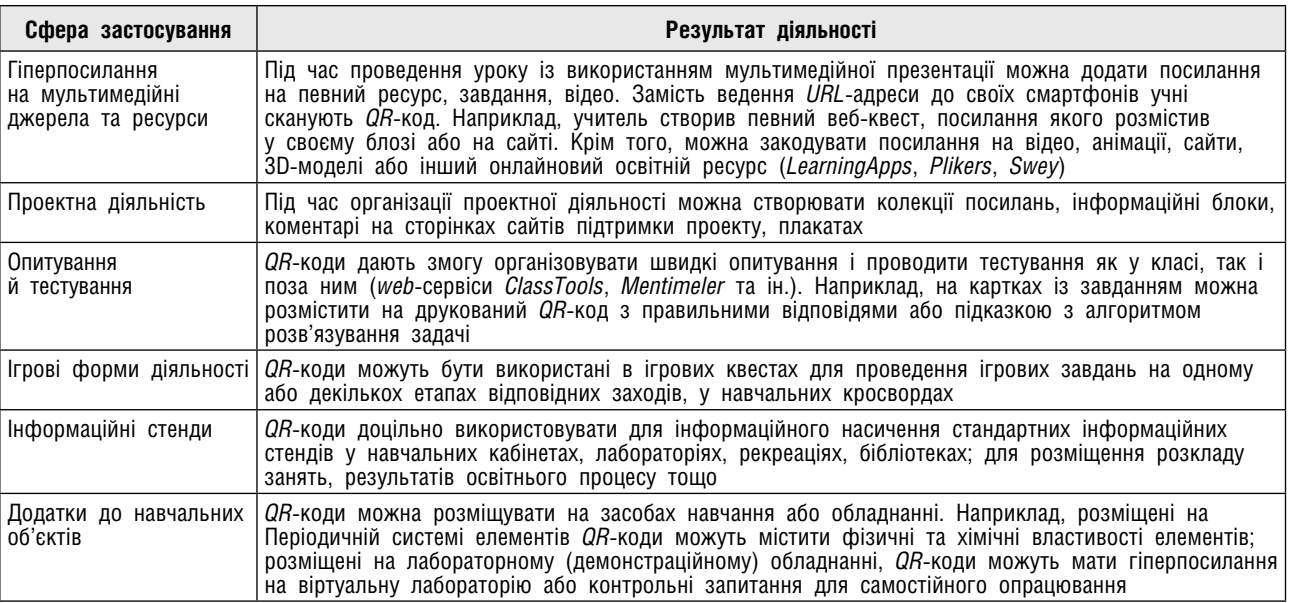

**Використання** *QR***-кодів на уроках хімії** 

Окрім того, для економії часу вчителя створено спеціальний сервіс *Plikers*. Це додаток, що уможливлює миттєве оцінювання відповідей всього класу і спрощує збір статистики.

Для користування *Plickers* необхідний планшет або телефон учителя для того, щоб зчитувати *QR*-коди з карток учнів. Картка у кожного учня своя, її можна повертати, що дає чотири різних варіанти відповіді. У програмі створюється список класу, і за його допомогою можна дізнатися, як саме кожен учень відповідав на запитання.

*Plickers* будує діаграми відповідей і дає змогу відразу дізнатися, яка частина класу засвоїла навчальний матеріал, кому потрібна додаткова допомога.

Програма працює за дуже простою технологією. Основу становлять мобільний додаток, сайт і роздруковані картки з *QR*-кодами. Кожній дитині видається одна картка.

Сама картка квадратна. Кожній стороні квадрата відповідає свій варіант відповіді (*A, B, C, D*), що вказаний на картці. Учитель ставить запитання, учень обирає правильний варіант відповіді і піднімає картку відповідною стороною догори. Учитель за допомогою мобільного додатку сканує відповіді учнів у режимі реального часу (для зчитування використовується технологія доповненої реальності). Результати зберігаються в базі даних і є доступними як безпосередньо в мобільному додатку, так і на сайті для миттєвого або відтермінованого аналізу.

Щоб почати користуватися *Plickers*, необхідно зареєструватися на сайті. Після цього учитель потрапляє в інтерфейс бібліотеки, у якому створює тестові завдання.

Отже, елементи мобільного навчального середовища (зокрема, технології створення та розпізнавання *QR*-кодів) мають достатній потенціал у навчанні. Використання *QR*-кодів у освітньому процесі активізує навчальну діяльність учнів, водночас даючи змогу вчителям використовувати нові види навчальних завдань.

## **Електронні програмні засоби навчального призначення**

Відповідно до Національної стратегії розвитку освіти в Україні на 2012 – 2021 рр. пріоритетом розвитку освіти є впровадження сучасних ІКТ, що забезпечують удосконалення освітнього процесу, доступність і ефективність освіти, підготовку зростаючого покоління до життя в інформаційному суспільстві.

Під час підготовки до сучасного уроку хімії учитель майже завжди використовує певні програмові засоби навчання (віртуальні лабораторії, програми 3D-моделювання, хімічні редактори, електронні конструктори уроків тощо).

Педагогічні програмні засоби (ППЗ), що включають сучасні мультимедійні системи, використовуються для підтримки процесу активного сприйняття навчального матеріалу і мають низку переваг порівняно з друкованими й електронними версіями підручників. Саме вони останнім часом привертають увагу розробників і користувачів.

Електронні засоби навчального призначення за методичним призначенням поділяють на електронні підручники, електронні довідники, тестові оболонки для контролю (самоконтролю) знань, програми-тренажери, імітаційні програмові засоби, моделювальні програмові засоби, демонстраційні, навчально-ігрові ППЗ [12].

Серед найбільш популярних ППЗ з хімії, що їх достатньо часто використовують учителі, можна виокремити такі програмові засоби: *«Віртуальна лабораторія хімії 8 – 11 клас», 2004 р.*(виготовлено на замовлення Науковометодичного центру організації розробки та виробництва засобів навчання Міністерства освіти і науки України), навчально-методичний комплекс *«Органічна хімія 10 – 11 клас», 2006 р.* (виробник ЗАТ «Транспортні системи»), ППЗ з хімії *«Таблиця Менделєєва», 2004 р.*

Враховуючи бурхливий розвиток ІТ і появу нових програмових засобів хімічного призначення, учитель має знати, який хімічний софт краще використовувати як під час підготовки до уроку, так і безпосередньо на уроці. З метою підвищення ефективності освітнього процесу, а також активізації пізнавальної діяльності учнів у оновленій програмі з хімії (наказ МОН України від 07.06.2017 № 804) пропонуються демонстрації атомів, молекул із використанням 3D-моделювання.

Саме тому пропонуємо розглянути, які сучасні хімічні редактори і програми 3D-моделювання може використовувати учитель хімії.

Існує достатньо велика кількість спеціально розробленого програмового забезпечення для створення хімічних формул і тривимірної візуалізації сполук. Виробники пропонують пакети програмового забезпечення з різними функціональними можливостями та правами доступу, що забезпечуються ліцензією – безоплатною і комерційною.

*ChemOffice* – комерційний пакет програмового забезпечення, що складається з декількох програм – *ChemDraw*, *Chem3D*, *ChemFinder*, *ChemFinder for Office*.

1. *ChemDraw* – найвідоміша і популярна програма, створена спеціально для побудови структурних формул органічних і неорганічних сполук. Містить вбудовану таблицю Менделєєва, створює розрахункові ЯМР- і ПМР-спектри для різних речовин, генерує назви речовин за їх

структурним формулами, містить велику базу шаблонів хімічних структур.

**34**

2. *Chem3D* – програма для створення і перегляду тривимірних хімічних структур, має вбудований плагін *ChemDraw*, що дає змогу за структурною формулою, написаною на екрані, побудувати тривимірну хімічну структуру. Крім того, програма розраховує фізичні властивості хімічних структур різними квантово-хімічними методами (ММ<sub>2</sub>, МОРАС та ін.).

3. *ChemFinder* – програма, що уможливлює перегляд і створення бази даних хімічних структур.

4. *ChemFinder for Office* – це дуже зручний інструмент для пошуку хімічних структур у документах *Microsoft Office* (\*. *rtf*, \*. *doc*, \*. *xls* та ін.), файлах хімічних структур. Підтримує безліч найпоширеніших форматів, легко відшукає на вашому комп'ютері будь-яку хімічну структуру.

*ISIS Draw* – безкоштовна програма для створення хімічних структурних формул. Файли зберігаються у форматі \*. *skc* (Ескіз *ISIS/Draw*), що його легко розпізнає програма *ChemDraw*. Так само за допомогою програми *ChemDraw* легко зберегти файл у форматі *ISIS/Draw*. Отже, не відбувається втрати даних, що дуже важливо під час перенесення структур з одного формату в іншій.

*Symyx Draw* – безкоштовний редактор хімічних формул, представляє собою ретельно перероблену програму *ISIS/Draw*. Автоматично створює назви речовин (за номенклатурою *IUPAC*). Програма має одну унікальну функцію, що дає змогу створювати власні шаблони на панелі інструментів. *Symyx Draw* зберігає файли у форматах \*. *skc*, \*. *mol*, \*. *smi*, а також \*. *bmp*, \*. *png* та ін.

*ChemPen* – безкоштовний редактор хімічних формул початкового рівня з досить скромними можливостями. Структури можна копіювати в буфер обміну, а потім вставляти в документи *Microsoft Word* або *PowerPoint*. Програму можна використовувати для оформлення рефератів, доповідей, презентацій тощо. Для публікацій у наукових журналах і видавництвах програму не рекомендується використовувати, оскільки *ChemPen* не підтримує загальноприйняті формати (\*. *cdx* та \*. *skc*).

*ChemSketch* – безкоштовна програма, призначена для створення структурних хімічних формул. Має зручний інтерфейс, що складається з двох вікон: «Структура» і «Малюнок». Перше вікно – для зображення структур, друге – для написання хімічних реакцій та різних схем. Програма містить дуже зручну таблицю радикалів, шаблони кілець, ланцюгів і функціональних груп та інші інструменти. У багатьох аспектах програма не поступається *ChemDraw* і *ISIS/Draw*, може зберігати файли в обох форматах – документ *ChemDraw* (\*. *cdx*) і ескіз *ISIS/Draw* (\*. *skc*). Крім *ChemSketch* до пакета установки також входить *3D Viewer* – програма, за допомогою якої можна створювати об'ємні моделі молекул. Останнім часом ця програма набула популярності як зручна у використанні.

*CarboDraw* – безкоштовна програма, спеціально призначена для побудови циклічних структур вуглеводів (моно-, ди- і полісахаридів). Моносахариди можна зв'язувати в ланцюжки, утворюючи полісахарид заданого складу. Будь-який моносахарид можна представити як *D*- або *L*-ізомер. Існує можливість вибору численних замісників (заміщення гідроксильних груп і атомів Гідрогену). Назви моносахаридів задаються автоматично, їх також можна відредагувати вручну.

**ChemWindow** – комплект програмового забезпечення містить чотири програми – *ChemWin*, *SymApps*, *ChromKeeper*, *IRKeeper*.

1. *ChemWin* – програма для створення структурних формул. Може автоматично перетворювати ациклічні карбонові ланцюги на структурні формули з назвами, і навпаки. За структурною формулою *ChemWin* визначає молекулярну формулу, масовий склад сполуки та ін. Містить численну бібліотеку лабораторного обладнання (в папці ... \ *ChemWin/Libraries*) і бібліотеку, в якій міститься безліч хімічних структур.

2. *SymApps* – програма для перегляду об'ємних і кулестержневих моделей молекул. Крім того, можна розглянути різні елементи симетрії – осі, площини симетрії та ін.

3. *ChromKeeper, IRKeeper* – програми для роботи з експериментальними спектрами.

*Chemistry 4-D Draw* – комерційний редактор структурних хімічних формул. Створює графіки у вигляді лінійних і нелінійних кривих, називає отримані структури за номенклатурою *IUPAC* (за допомогою модуля *Nomenclator*). Зазначений модуль підтримує структури вуглеводнів, гетероциклів, галогенопохідних, спиртів, кетонів, альдегідів, карбонових кислот, амінів та ін. *Chemistry 4-D Draw* містить фукцію *NamExpert*. Якщо ввести назву хімічної сполуки, *NamExpert* згенерує відповідну структуру у вигляді зигзагоподібної, повної або скороченої структурної формули. База даних *NamExpert* автоматично конвертує велику кількість назв у структури.

*MarvinSketch* – один із кращих безкоштовних редакторів хімічних формул. Має безліч можливостей для редагування структур. За зручністю дану програму можна порівнювати з *ChemDraw*. Особливо варто зазначити можливість перетворення намальованих двовимірних структур на тривимірні (завдяки вбудованій молекулярній механіці). Комплект *MarvinSketch* склпдається з двох програм: *MarvinView* – про-

грами для перегляду дво- і тривимірних хімічних структур і *MarvinSpace* – програми для 3D-візуалізації молекул і *MolConverter* – конвертер хімічних форматів.

*ChemPen3D* **(***ShareWare***)** – програма, призначена для створення 3D-моделей молекул. Містить вбудований модуль квантово-хімічної мінімізації енергії системи. Намальовану модель можна обертати, надавати їй коливальних рухів. Можна намалювати звичайну двовимірну структурну формулу, після чого подивитися її в тривимірному вигляді, зберегти в різних форматах (у т. ч. *JPEG*, *BMP*).

*ChemSite* **(***FreeWare***)** – програма для створення 3D-моделей молекул. У цій програмі легко побудувати структуру будь-якої органічної сполуки, оскільки вона містить безліч інструментів: функціональні групи, амінокислоти, нуклеїнові кислоти, вуглеводи та ін. Кожен структурний фрагмент можна додати на екран або приєднати до будь-якого атома. Натисніть на панелі «Ескіз», і програма автоматично додасть потрібні атоми. За допомогою інструменту «Ескіз» легко побудувати будь-яку структуру довільної будови. Програма має безліч корисних функцій та особливостей. Зручний і простий інтерфейс програми дає змогу досить швидко опанувати вміння створювати віртуальні 3D-структури [5].

Наведені пакети хімічних редакторів рекомендуємо використовувати у 9 класі під час вивчення теми «Початкові поняття про органічні сполуки».

*EquPixy v2.1* – налаштування для *Microsoft Word*, що під час встановлення вбудовується в інерфейс *Word* і полегшує роботу з хімічними формулами й рівняннями. Зокрема, є функція, що перетворює число атомів на підрядковий текст, водночас коефіцієнти залишаються незмінними. Наприклад:

до: 2KNO3 + (NH4)2SO4 = K2SO4 + 2N2O + 4H2O після: 2KNO<sub>3</sub> + (NH<sub>4</sub>)<sub>2</sub>SO<sub>4</sub> = K<sub>2</sub>SO<sub>4</sub> + 2N<sub>2</sub>O + 4H<sub>2</sub>O

Крім того, програма має низку корисних функцій, необхідних для роботи учителя хімії, а саме: стрілки, літери для позначення фізичних величин, позначення концентрації розчинів тощо (мал. 2).

*Orbital Viewer* **(***FreeWare***)** – програма, створена спеціально для візуалізації орбіталей. Будує *s*, *p*, *d*, *f*-орбіталі для одного або декількох атомів. Файли можуть бути збережені як у власному форматі, так і у форматах *TIFF*, *PPM*, *BMP*, *AVI* і форматі *VRML*. Програма поширюється безкоштовно. Зверніть увагу, якщо після русифікації панель інструментів не відображається, зайдіть в меню «Файл / Налаштувати панель інструментів» та натисніть на кнопку «Скидання» – програма буде готова до роботи.

Дану програму рекомендуємо використати у 8 класі під час вивчення теми «Будова атома. Форми електронних орбіталей»

*XtalDraw* **(***FreeWare***)** – програма для візуалізації кристалічних і молекулярних структур у вигляді кулестержневих моделей, багатогранників і об'ємних моделей. Програма містить великий набір файлів даних, зокрема й американські мінералогічні бази даних (*American Mineralogist Crystal Structure Database*). *XtalDraw* з великою вірогідністю свідчить, що більшість неорганічних сполук мають немолекулярну будову.

*Crystal* **(версія 2.0)** – дана програма є некомерційним продуктом. Програма допоможе легко і швидко створити об'ємне зображення кристала будь-яких сингонії і габітусу, а також його графічну проекцію і перетин за довільним напрямком. Програма, розрахована на широке коло користувачів, дає змогу будувати моделі кристалічних багатогранників, зважаючи на дані, що вводяться з клавіатури: симетрії, виду симетрії, параметрів кристалічної ґратки, кутів між осями, простих кристалографічних форм, представлених у символах {*hkl*} ({*hkil*}). Є можливість побудови стереографічної проекції і перетину багатогранника за довільним напрямком. До програми додається посібник користувача і файли готових прикладів.

**Кристалограф** – навчальна програма для комп'ютерного моделювання кристалічних ґраток. Програма має зручний зрозумілий інтерфейс, велику базу кристалічних структур. Будьяку структуру в програмі можна візуалізувати, використовуючи 3D-моделювання. Усі структури можна легко копіювати у документи *Microsoft Word* або *PowerPoint*.

Програми *XtalDraw*, *Crystal* (версія 2.0), «Кристалограф» можна використати під час проведення уроків у 8 класі за темою «Будова речовин. Кристалічні ґратки».

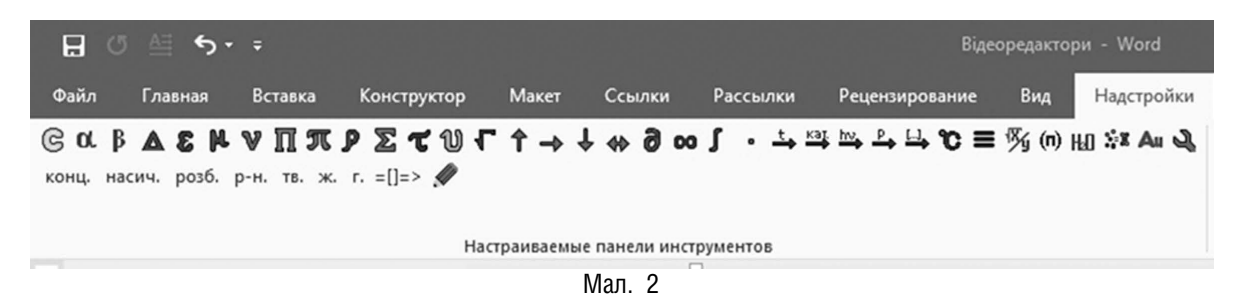

Останнім часом для підвищення ефективності освітнього процесу, а також популяризації хімії як навчальної дисципліни учителі звертаються до такої сучасної форми навчання, як відеоуроки або відеопрезентації. Таку форму роботи застосовують під час змішаного, дистанційного або «перевернутого» навчання. Крім того, така організація освітнього процесу є найбільш ефективною і цікавою для учнів під час вимушеного призупинення занять через карантин.

**36**

Насправді, для створення відеоуроку або відеопрезентації потрібні навички користувача ПК середнього рівня і відповідне програмове забезпечення. Пропонуємо розглянути деякі відеоредактори, що їх сьогодні найчастіше використовують для створення і обробки відео.

Найпростіші та доступні комп'ютерні програми – це «Кіностудія» (попередня назва – *Windows LiveMovieMaker*) для *Windows* і *iMovie* для *MacOS*, *Camtasia Studio* і *Camtasia for Mac*, *Lightworks*, онлайн-сервіс для вчителів та учнів – *EDpuzzle*.

*Windows LiveMovieMaker* – безкоштовна популярна програма для створення і редагування відео, що входить до пакета основних компонентів *Windows*. Вона ж є «Кіностудією *Windows*».

Це вдосконалена нова версія добре вже відомої *Windows LiveMovie Maker*. Низку функцій останньої версії буловидалено, а складні опції замінено простішими. Так, наприклад, видалено шкалу часу, оновлено стрічковий інтерфейс. Багато користувачів сприйняли такі оновлення досить критично, проте розробники підкреслили мету оновленої програми *Windows Live Movie Maker*, а саме: спрощення використання і полегшений алгоритм, за яким тепер створюватимуться відеоролики.

*Camtasia Studio і Camtasia for Mac* – програмове забезпечення для запису відео з екрана. Видавцем цього програмового забезпечення є компанія *TechSmith*. Користувач визначає ділянку екрана чи вікна, яке має бути записаним, а також встановлює параметри запису перед його початком. *Camtasia Studio* дає змогу користувачеві записувати звук з мікрофона або динаміків і розміщувати на екрані відеоматеріали з веб-камери.

Програма має функції запису зображення з екрана із перетворенням відеофайлів на різні формати, редагування відео, вбудовані *Macromedia Flash* (*SWF*) і відеопрогравачі. *Camtasia* дублює дії й звуки у будь-якій частині *Windows*-Систем і зберігає відео у файл стандарту *AVI*. Сконструйований відеоматеріал можна експортувати у кілька форматів, що підтримуються програмою.

Серед ключових можливостей програми можна виокремити: чіткий запис програмою, того, що відбувається на екрані, включаючи запис веб-камери, звуку, системних звуків; створення великої кількості візуальних ефектів; підготовка записаного відеоматеріалу; вирізання, злиття, монтаж відео-кліпів; вставлення і редагування аудіофайлів; усі можливі функції публікації; збереження готового відео у форматах *AVI, SWF, FLV, MOV, WMV, RM, GIF* і *CAMV*.

Програма містить у собі чотири утиліти: *Camtasia Menumaker*, *Camtasia Player*, *Camtasia Theater* і *Camtasia Recorder*. Керувати усіма цими утилітами можна за допомогою головного меню програми.

*Camtasia Studio* дає змогу накладати низку ефектів, працюючи з окремими кадрами, полегшуючи запис, редагуючи й публікуючи високоточне, чітке відео.

Завдяки зручному інтерфейсу програми учитель може створити не тільки відеоурок, а й певний відеоколаж з інтерактивними вправами. Крім того, можна записати відеопрезентацію за темами, під час вивчення яких виникають певні ускладнення в учнів. Наприклад, для 7 класу – «Валентність. Складання формул бінарних сполук», «Хімічні рівняння», для 8 класу – «Розрахункові задачі» (з алгоритмом розв'язування задачі певного типу), для 9 класу – «Окисновідновні реакції».

*Lightworks* – професійна система нелінійного відеомонтажу. Редактор вирізняється зручним інтерфейсом і широким набором підтримуваних функцій, серед яких великий набір засобів для синхронізації відео і звуку, можливості з накладення різноманітних відеоефектів у режимі реального часу, «рідна» підтримка відео з роздільною здатністю *SD*, *HD* і *2K* в форматах *DPX* і *RED*, засоби для одночасного редагування даних, знятих на кілька камер, використання *GPU* для прискорення обчислювальних завдань.

Програма має дві версії – безкоштовну (базову) і платну (розширену). Ясна річ, якщо учитель готовий створити сучасну медіатеку і здивувати своїх учнів і колег, то ця програма, безумовно, допоможе в цьому.

Уроки із залученням відеоматеріалів мають низку переваг. Це і гейміфікація (від англ. *game* – ігра) навчання, й інтерактивність, і підвищення технологічної грамотності учнів, і реалізація комунікативно-діяльнісного та індивідуального підходів.

#### **Інтернет-сервіси**

Ми щодня занурюємося у Всесвітню мережу Інтернет і вже, мабуть, не уявляємо свого життя без цього ресурсу. Якщо використовувати Інтернет із навчальною метою, то справді можна натрапити на багато корисних онлайн-сервісів.

Пропонуємо добірку інтернет-сервісів з хімії, що стануть у пригоді як учителям під час під-

готовки до уроків, так і учням для урізноманітнення способів навчання.

*Mozaik Education* (www.mozaweb.com) – освітній ресурс, що створений угорськими розробниками з метою забезпечення освіти програмовими продуктами, інтерактивним обладнанням, електронними підручниками тощо. Сайт перекладається 30 мовами, крім того, компанія надає безкоштовно 10 елементів інтерактивного змісту на тиждень; можна придбати розширений пакет сервісів *Moza Web PREMIUM*.

Основними продуктами компанії розробника є інтерактивне програмове забезпечення для шкіл, учителів та учнів. Зокрема для вчителя хімії буде цікавим розділ «Медіа-бібліотека», у якому містяться 3D-анімації молекул, атомів, деяких хімічних виробництв, відео хімічних експериментів, віртуальний хімічний редактор, інтерактивні ігри з предмета тощо.

*Як це можна використати?*

Учитель може використовувати фрагменти 3D-анімації на уроці або запропонувати учням подивитися відеоматеріал цікавих дослідів удома, що буде спонукати їх до глибшого вивчення предмета.

**Періодична відеотаблиця Менделєєва від**  *TED-ED* (http://ed.ted.com/periodic-videos) – таблиця хімічних елементів, зміст якої представлений у форматі навчальних відеороликів. У кожному з них не лише розповідається про основні властивості хімічних елементів, а й демонструються різноманітні хімічні реакції за їх участі.

Хоча відео англійською, але, за бажанням, можна додати титри українською. Цей сервіс передбачено загальними налаштуваннями *YouTube*. Для його активації необхідно натиснути на значок «Субтитри» у правому нижньому куті, а далі обрати відповідну мову в «Налаштуваннях» (переклад – потрібна мова).

Проект було впроваджено в 2014 р. командою *TED-Ed* спільно з Бреді Хераном, автором популярного *YouTub*e-каналу *Numberphile*, на якому публікуються пізнавальні відео з математики.

*Як це можна використати?*

Обравши будь-який елемент з таблиці Менделєєва, перегляньте на уроці навчальне відео про його властивості.

Елементи з таблиці можна групувати за окремими ознаками (лужні елементи, інертні елементи, галогени тощо).

*Thoisoi***:** *YouTube***-канал для вивчення хімії**  *Thoisoi* – найпопулярніший російськомовний *YouTub*e-канал, присвячений хімічним дослідам. На ньому містяться відеодемонстрації понад сотні дослідів з органічної і неорганічної хімії. Експерименти супроводжуються науковим поясненням сенсу реакцій та відповідними формулами.

Ідея проекту і його реалізація належать нині естонському студенту Максиму Біловицькому. *YouTub*e-канал був створений у 2011 р., на той час творець *Thoisoi* був ще школярем.

*Як це можна використати?*

Під час вивчення програмового матеріалу унаочніть його, зробіть разом з учнями запропоновані досліди під час уроку. Якщо такої можливості немає, то продемонструйте учням на уроці відповідне відео з теми, що нині вивчають. Значення хімічних сполук стане зрозумілішим.

**«Хімічні сполуки: органічні та неорганічні»** (https://play.google.com/store/apps/ details?id=com.asmolgam.chemicals) – мобільний додаток, який дасть змогу без складнощів опанувати формули та властивості майже 200 хімічних сполук.

*Як це можна використати?*

Влаштуйте змагання між учнями класу, запропонувавши їм пройти тестові завдання в ігровому форматі під час уроку або як розвагу в позаурочний час.

Функціонал додатку передбачає такі режими гри:

- **•** тести з чотирма варіантами відповідей;
- **•** визначення хімічної формули за літерами;
- **•** послідовне визначення формул за назвами шести хімічних сполук;
- **•** тестові завдання на швидкість (необхідно надати правильні відповіді у межах встановленого часу);
- **•** визначення формули за назвою сполуки.

**«МарсХімПром»** (мобільний додаток) – навчальна логічна гра-екшн з хімії. Її головний сенс полягає у створенні власної промислової інфраструктури на Марсі на кшталт загальновідомої гри «Монополія». Це можливо шляхом видобутку місцевих ресурсів та налагодження виробництва на основі знання хімічних реакцій. Гра сприяє практичному застосуванню здобутих раніше теоретичних знань.

*Як це можна використати?*

Мобільна гра сприяє розумінню принципів утворення нових сполук та хімічних реакцій у цікавій формі.

Згідно із сюжетом гри, опинившись на Марсі, на якому давно вже видобувають корисні копалини, треба організувати власний бізнес. Для цього необхідно видобути корисні копалини і зуміти якнайефективніше їх використати: добути максимум різноманітних речовин. Для успішної гри потрібно осмислити типи реакцій та схеми хімічного синтезу.

## *Smart Learning for All***: пізнавальні мультфільми з хімії**

*Smart Learning for All* – добірка з 41 короткометражного мультфільму, кожен з яких присвячений певним хімічним сполукам і процесам.

### *Як це можна використати?*

Продемонструйте ці мультиплікаційні відео на уроці. У кожній серії зрозуміло та цікаво пояснюються складні хімічні процеси та закономірності. І хоча всю добірку зроблено англійською, однак завдяки функції автоматичного перекладу, що передбачена *YouTube*, можна зобразити титри українською чи іншою мовою.

Додатково окремі анімації з хімії можна знайти на україномовних каналах про науку – **«Наука та Всесвіт»** і **«Цікава наука».**

*MEL Chemistry***: 3D** (моделі будови атомів та хімічних сполук)

*MEL Chemistry* – один з найкращих мобільних додатків, що призначений для візуалізації молекул. Їх можна розглядати під будь-яким кутом на звичайному екрані чи за допомогою окулярів віртуальної реальності. Це спрощує розуміння сутності хімічних експериментів і будови речовин.

*Як це можна використати?*

*MEL Chemistry* можна використовувати на уроках для візуалізації суті хімічних реакцій на молекулярному рівні. Наразі в додатку містяться 3D-моделі понад 80 речовин і велика кількість хімічних експериментів з поясненням.

Віртуальних 3D-моделей речовин можна буквально «торкнутися». Функціонал додатка дає змогу вільно їх обертати під будь-яким кутом, відображуючи співвідношення розмірів атомів, а також показує хімічну формулу й тип зв'язків між атомами.

*MEL Chemistry* включає відео з демонстрацією низки хімічних експериментів з такими поясненнями:

- **•** докладна покрокова інструкція;
- **•** правила безпеки та утилізації;
- **•** цікаві наукові факти;
- **•** пояснення наукової складової експерименту.

Рекомендуємо використовувати цей додаток сумісно з *MEL Chemistry VR*. Якщо у *MEL Chemistry* можна розглянути 3D-моделі молекул, то *MEL Chemistry VR* дає змогу поглянути зсередини на будову атомів: побачити орбіталі, електрони, протони та нейтрони, а інтерактивна лабораторія цього додатка – зібрати будь-які атоми чи молекули, що їх вивчають у межах шкільної програми.

У такий спосіб *MEL Chemistry* дає змогу зануритися у світ хімії та подивитися, як він виглядає зсередини, завдяки цьому складні хімічні формули стають зрозумілішими.

Отже, одним із пріоритетних завдань учителя є правильне використання інтернет-сервісів у освітньому процесі в поєднанні із сучасними ІКТ, яке також чинитиме позитивний вплив і на формування особистості учня.

#### **Література**

1. Воротнікова І. П. Створення електронних освітніх ресурсів / Наук. вісн. Донбасу. – Сер. «Пед. науки». – 2013. – № 3 (23). – С. 1 – 3.

2. Досвід учителів України з використання хмарних сервісів у системі загальної середньої освіти : зб. наук. праць / за заг. ред. С. Г. Литвинової. – К. : Компринт, 2016. – 310 c.

3. Закон України «Про освіту» від 05.09.2017 р. № 2145-VIII. [Електронний ресурс]. – Режим доступу: http://zakon2.rada.gov.ua/laws/show/2145-19

4. Є чкало Ю. В. Модель персонального навчального середовища// Новітні комп'ют. технології. – Кривий Ріг : ДВНЗ «Криворізький національний університет», 2013. – Том XI. – С. 51 – 52.

5. Кулігін М. Л. Комп'ютерна хімія : конспект лекцій. – Херсон : 2013. – 76 с. – [Електронний ресурс]. – Режим доступу: studfiles.net/ preview/5064989

6. Кочарян А. Б. Виховання культури користувача Інтернету: Безпека у всесвітній мережі : навч.-метод. посібник / А. Б. Кочарян, А. Б. Гущина. – К. : 2011. – 100 с.

7. Морзе Н. В., Воротнікова І. П. / «Модель ІКТ компетентності вчителів». – № 10. – 2016. / Science Rise: Pedagogical Education. – P. 1 – 6.

8. Навчання хімії у старшій школі на академічному рівні: монограф. / Л. П. Величко, Н. М. Буринська, Т. І. Вороненко, Г. А. Лашевська, Н. В. Титаренко. – К. : Пед. думка, 2013. – С. 202 – 205.

9. Нетрибійчук О. Використання хмарних сервісів і технології перевернутого навчання на уроках хімії / Біологія і хімія в рідній шк. – 2017. – № 5. – С. 2 – 9.

10. Основи стандартизації інформаційно-комунікаційних компетентностей в системі освіти України : метод. реком. / [В. Ю. Биков, О. В. Білоус, Ю. М. Богачков та ін.]; за заг. ред. В. Ю. Бикова, О. М. Спіріна, О. В. Овчарук.– К. : Атіка, 2010. – 88 с.

11. Основи нових інформаційних технологій навчання / за ред. Ю. І. Машбиця. – К. : ІЗМН, 1997. – 264 с.

12. Курилов М. О., Чередниченко І. П. Педагогічні програмні засоби і їх впровадження у навчально-виховний процес // Штучний інтелект. – 2010. – № 4. – С. 7 – 9.

13. Структура інформаційно-комунікаційної компетентності учителя. Рекомендації ЮНЕСКО [Електронний ресурс]. – Режим доступу: http:// iite.unesco.org/pics/publications/ru/files/3214694. pdf – Заголовок з екрана.

14. Smart-освіта: ресурси та перспективи : матеріали Міжнар. наук.-метод. конф. (Київ, 16 – 17 жовтня 2014 р.) : тези доп. – К. : Київ. нац. торг.-екон. ун-т, 2014. – 350 с. – Укр., рос. та англ. мовами. – С. 25 – 40.

<sup>«</sup>Біологія і хімія в рідній школі». – 2018. – № 3 Передплатний індекс 68828